# ライセンス(解除キー番号)の取得と登録のお願い

#### <お買い上げ後、最初に実施してください>

このたびは、Panasonic製品をお買い上げいただき、まことにありがとうございます。

製品をいつも安定した状態でご使用いただくために、当社がサポートをさせていただきます。 つきましては、下記の手順に従い、当社のキー管理システムへの「ご販売店様登録」や本製品への解除キー番号登録 の手続きをお願いいたします。

詳細な手順は、本紙裏面および製品に付属の「起動情報案内カード」、各種取扱説明書をお読みください。

これらの登録により、性能向上や新機能の追加などを目的としたバージョンアップ情報を入手いただけます。 安定性向上のためのサービス情報などをお知らせさせていただく場合もございます。 本製品は解除キー番号を登録することにより、ご使用いただけるようになります。

● 解除キー番号は、各PCソフトウェアパッケージおよび機能拡張ソフトウェアごとに必要です。

● 解除キー番号は、機器ID番号(製品を使用するパソコンに対し固有に発行される番号)、起動ID番号、暗号ID番 号の組み合わせで発行される、ただ一つの有効な番号です。

#### 1 キー管理システムへのご販売店様登録

初めてキー管理システムをご利用になる場合は、「ご販売店様登録」をお願いいたします。 キー管理システムには、携帯電話・パソコンからアクセスいただけます。

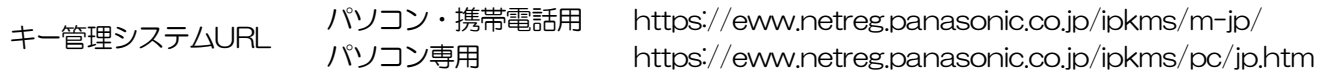

#### 機器ID番号の確認(製品のインストール)

本製品をパソコンにインストールし起動します。ライセンス登録画面に表示される「機器ID番号」を確認します。

### 3 ライセンス(解除キー番号)の取得

キー管理システムにログインし、メニューより「解除キー番号発行」を選択してください。

#### 4 ~ 5 本製品への解除キー番号登録

本製品を起動し、表示されるライセンス登録画面より登録します。機能拡張ソフトウェア(別売り)の解除キー番号 は、本製品の解除キー番号を登録してから、登録してください。 機能拡張ソフトウェアは、DG-ASM200 にのみ登録が可能です。

<キー管理システム 定期メンテナンスについて> キー管理システムは、メンテナンスのために年に数回程度、システムを停止させていただくことがあります。 システム停止中は、「ご販売店様登録」「解除キー番号発行」などの手続きはご利用できません。 メンテナンス日時は、事前にキー管理システム画面上にてご案内しますので、必ずご確認ください。 メンテナンスによるシステム停止時間 0:00~24:00 ※サーバーシステムのトラブルなどにより、やむを得ず予告なしにシステムを停止させていただく場合もあります。 お客様には、あらかじめご了承いただけますようお願い申し上げます。

## ご登録の流れ

お手元に、製品に付属の「起動情報案内カード」と各種取扱説明書をご準備ください。

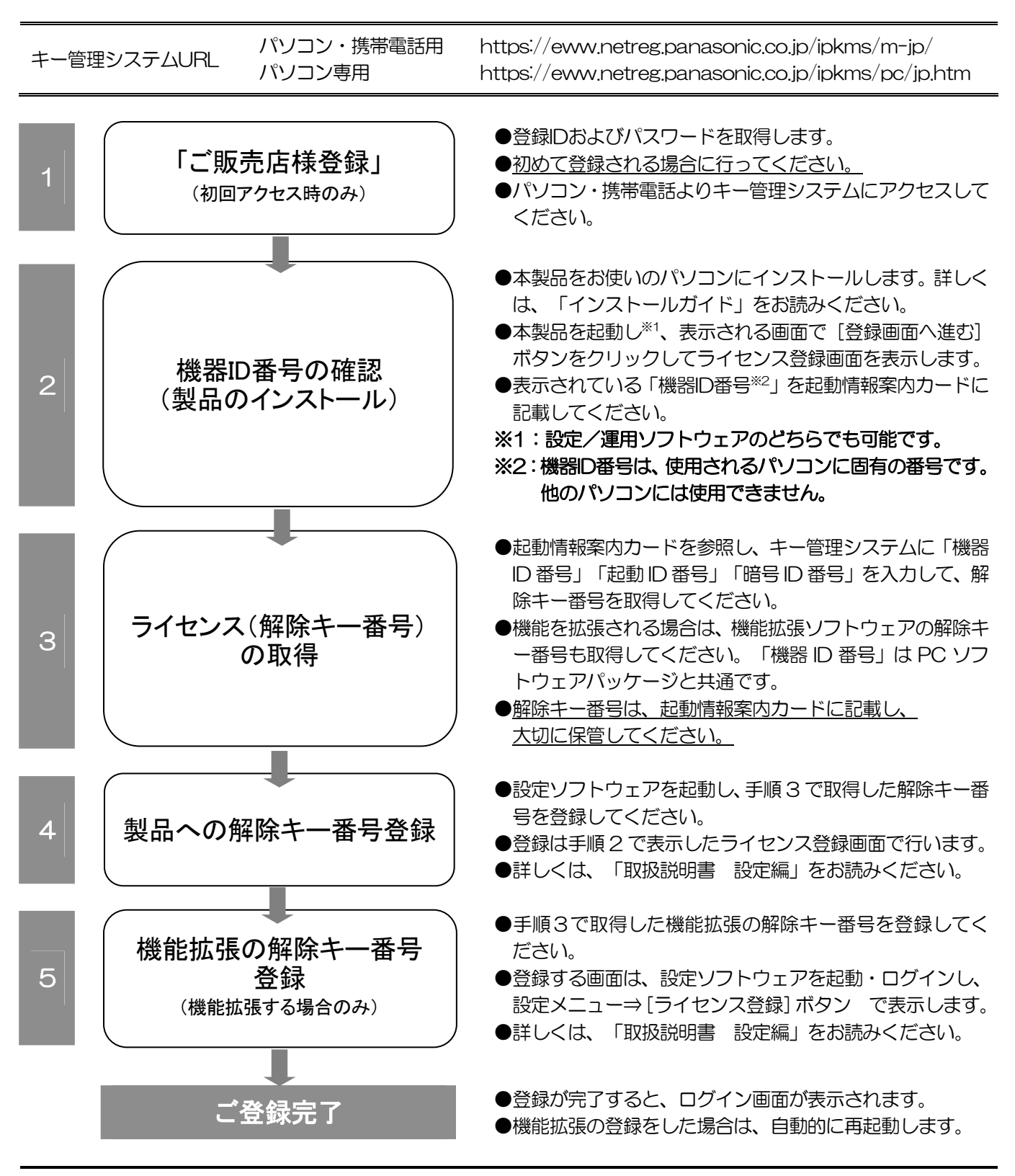

- ●ライセンス登録に関する詳細は、「起動情報案内カード」および「取扱説明書 設定編」をお読みください。
- ●インストールに関する詳細は、「インストールガイド」をお読みください。
- ●パソコンの故障などにより、本製品を別のパソコンに移設する場合は、元のパソコンで発行した解除キー番号を無 効にする必要があります。解除キー番号の無効化については、製品に付属の「起動情報案内カード」に記載の問い 合わせ先にご依頼ください。
- ●解除キー番号の無効後は、新しいパソコンで上記の手順2からの作業を行なってください。